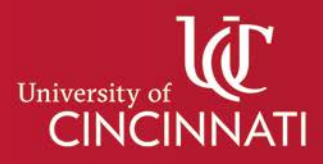

## My Graduation Plan

## Setting your Career Goal

Setting your **Career Goal** is a great way to learn more about your chosen field and to direct your professional development.

1. Start by selecting Explore Careers from your profile.

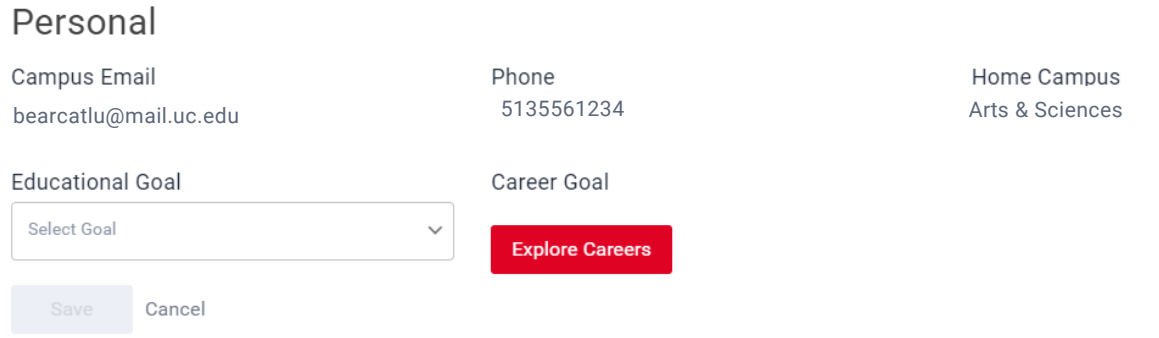

2. Begin searching for new careers, type career identifying criteria into the Career Search bar. Users can also navigate to the Career Category drop down menu and select a specific field of interest.

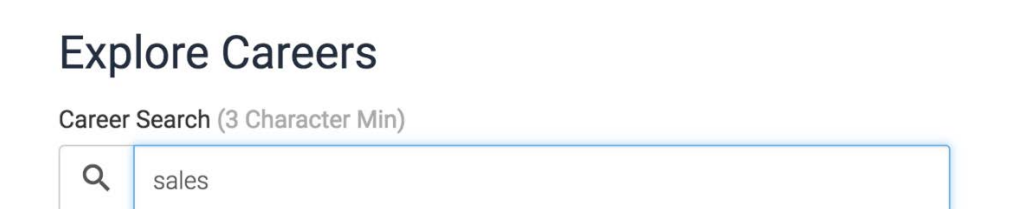

3. Specify a Location by selecting National, State, Region, or County listed as a dropdown menu beneath the Career Search bar. Matching results will populate based on the search criteria indicated.

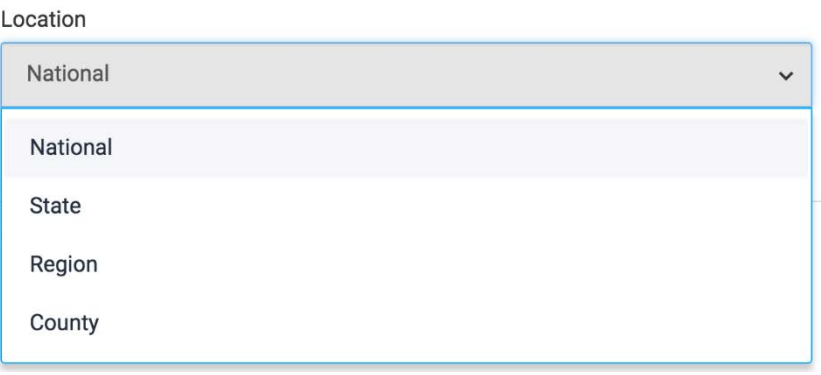

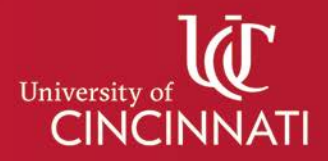

- 4. Expand any result by clicking the arrow to the left of the career name to see a brief job description.
- 5. You can set this vocation as your chosen career goal by selecting the **Make This My Career Goal** button beneath the job description. The newly identified Career Goal will be displayed your Degree Map Profile.

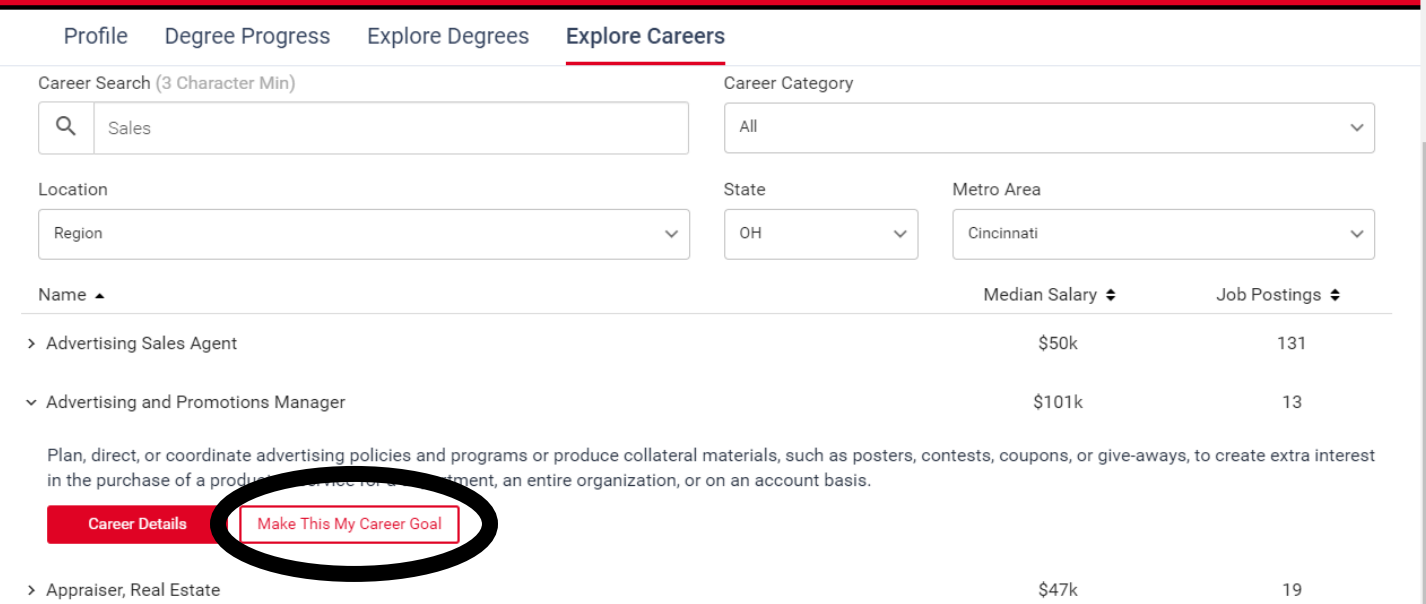